<sub>蛇</sub>市<br><sub>- ケラ</sub> 端末持ち帰りについての 端末 持ち帰 りについての てび<br>エコL土 鈴鹿市 す ず か し たんまつ も も かえ 手引き て び

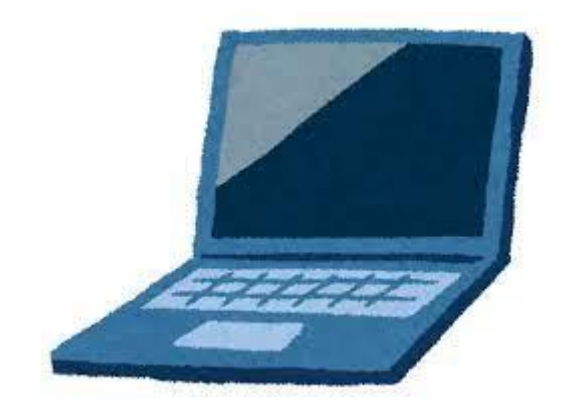

#### 令和 れいわ 6年 ねん 4月 がつ 改訂 かいてい 鈴鹿市 教育 委員会 すず か しきょういくい いんかい

## 目次 もくじ

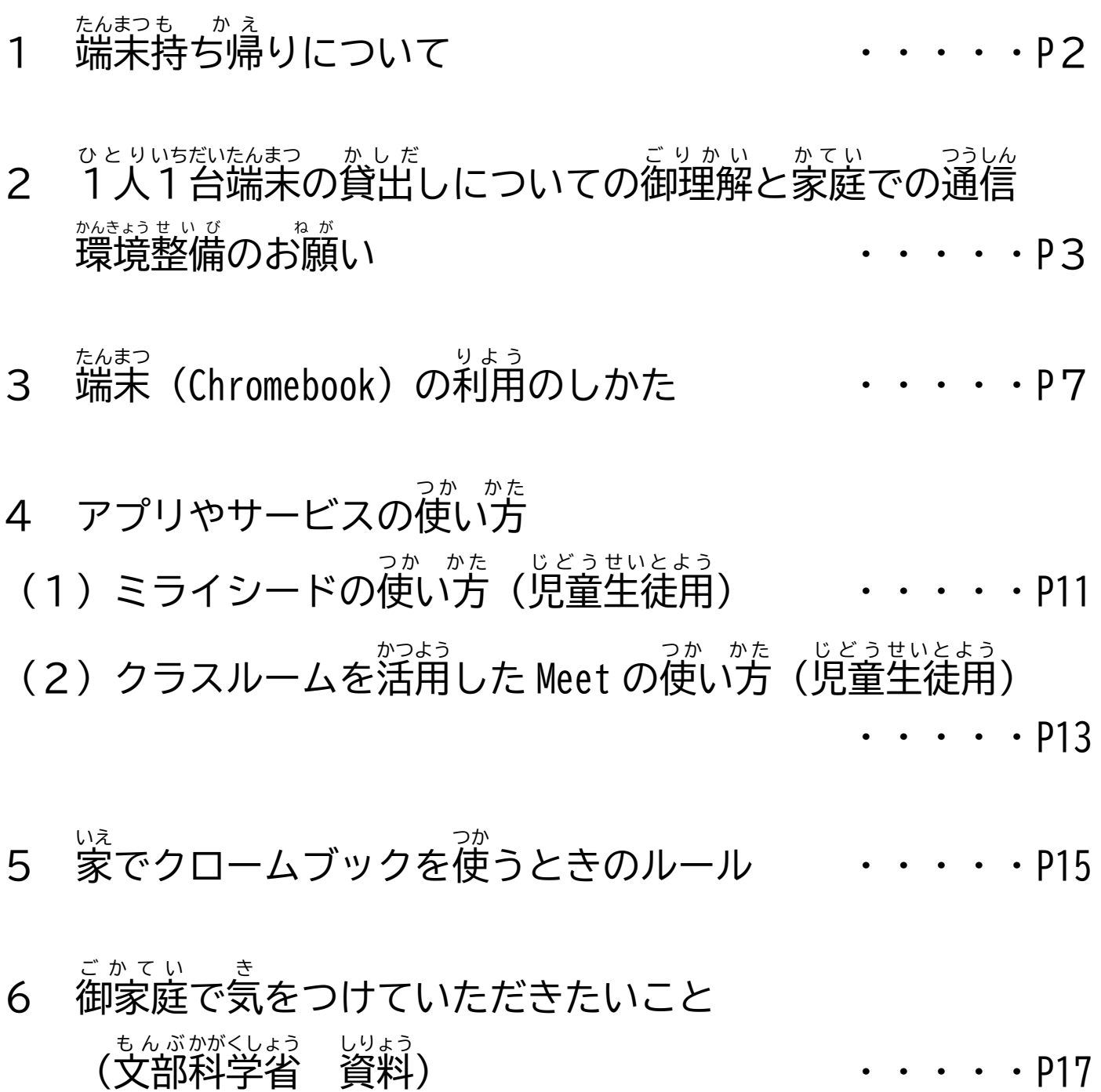

(文部

科学省

資料

#### - - - - - - - 端末持ち帰りについて たんまつ も かえ

<u>。こままあしてはない。こりかいこさようりょく</u> たまわでっまこと。<br>日頃より鈴鹿市の学校運営に御理解と御 協 力を 賜 り 、 誠 にありがとうございます。

もんぶがくいる。<br>文部科学省は、令和の日本型学校教 育において、子どもたちがより豊かに学んでいくために、端末を 上 じょう 手 ず に活用 かつよう して学 習 がくしゅう することを求 もと めています。また、万一 まんいち 休 校 きゅうこう や 学 級 がっきゅう 閉鎖 へいさ などがあった場合 ばあい 、児童 じどう せいと、まな、というのか、このでいいんゆうよう。 じどうせいと、たんまつかよう<br>生徒の学びを止めないために、端末を使ったオンライン 学 習 は大変有用です。児童生徒の端末活用 きかい、かくじゅう。<br>機会の拡 充や家庭学 習 のさらなる充 実のため、本市では令和4年度より端末持ち帰りを実施していま す。

そこで、端末持ち帰りについての手引き」を作成しました。学校で使用方<br>そこで、端末持ち帰りにあたり、「端末持ち帰りについての手引き」を作成しました。学校で使用方 <sub>ほう しどう おこな</sub><br>法の指導を行っておりますが、家庭でもお子様と端末の使用時間や活用方法などについて 話 をしてい ただき、端末を安心して使用していただきますよう御指導をお願いします。<br>ただき、端末を安心して使用していただきますよう御指導をお願いします。

#### **1 目的** もくてき

じどうせいと たんまつかっよきかい。 かくいがくしゅう じゅうじつ き き そうさほうほう しゅうじゅく じょうほうかつようのうりょく<br>児童生徒の端末活用機会の拡 充及び家庭学 習の充 実、機器操作方法の 習 熟 や情 報活用能 力 ○ いくせい き そ がくりょく こいよ。このか。 よいもくいわりょう あい まな へ じかん しゃ かくほ<br>の育成、基礎学 力の定 着・向 上を図り、授 業 での主体的・対話的で深い学びの時間をより確保することを 目的 もくてき としています。

### ー たんまつかつよう そうてい<br>**2 端末活用の想定**

ゕてぃ たんまっ しゅくだい じゅぎょう よじゅう ぶしゅう<br>家庭での端末を活用した宿 題や授 業の予習や復 習、デジタルコンテンツの活用等を想定しています。 また、休 校や学 級閉鎖などがあった場合は、オンライン授 業での活用を想定しています。

**3 家庭** かてい **における端末** たんまつ **の活用** かつよう **ルールについて**

<sub>まんてび</sub><br>本手引き P15~の「家でクロームブックをつかう時のルール」を御参照ください。お子さんと保護者の はな ぁ<br>話し合いにより、家庭における端末を使うときのルールを決めてください。ルールを守って端末を活用する ー・<sub>ごしどう ねが</sub><br>よう御指導をお願いします。

**4 端末 等 の貸与 物品 の紛失 、故障 、破損 について** たんまつとう たいよぶっぴん ふんしつ こしょう はそん

たんまつとう たいよぶっぴん ぶしつ こしょう はまい する がっこう れんらく こ い じゅうだい<br>端末等の貸与物品の紛失、故障、破損があった場合には、速やかに学校に連絡してください。故意や重大 ─ ゕしっ──ふんっ──<sub>いももん</sub>、 ぱぁぃ しゅぅりだいきんとぅ ほ ごしゃさぁ ごふたん<br>な過失による紛失や故障、破損があった場合には、修理代金等を保護者様に御負担いただくこともあります 。。。。。。。。。<br>ので、御注意ください。

**5 問い合わせ先** と あ さ き

こ<sup>ふぁぃ</sup><br>御不明な点等がありましたら、お子様が通う学校にお問い合わせください。

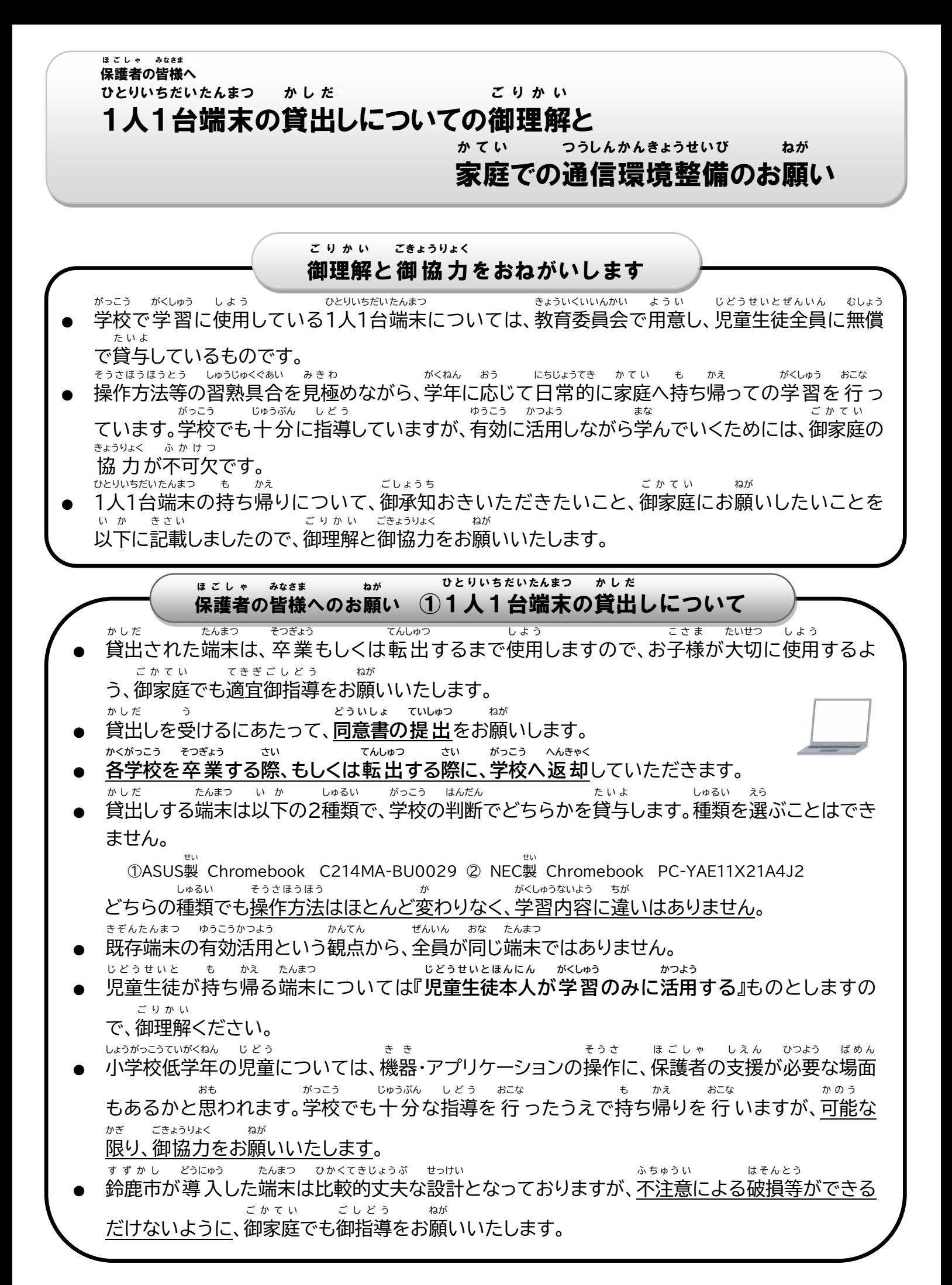

#### **はじ** 貸出しや持ち帰り学 習についてのQ & A か し だ も かえ がくしゅう

- Q1 **1人1台 端末 の持 ち帰 りはいつから始 まりますか? ひとりいちだい たんまつ も かえ**
	- も かえ じゅんび ととの しだい かいしじき がっこう あらた
- **A1:**持 ち帰 りの準備 が 整 い次第 、開始時期 を学校 より 改 めてお知 らせします。 **かてい しようちゅう たんまつ はそん**
- Q2 **もし、家庭 で使用中 に端末 を破損 してしまったら、どうすればよいですか?** よくじつ がっこう はそん しょうきょう でんわとう つた たんまつ わた
- **A2:**翌日 、学校 に破損 したときの 状 況 を電話 等 で伝 え、端末 を渡 してください。 故障した場合は予備の端末の数には限りがありますので、 こしょう ばあい よび たんまつ かしだ よ び たんまつ かず かき 大切に使用するように御家庭での御指導をお願いします。また、故意による破損等、場合 たいせつ しよう ごかてい ごしどう ねが こ い はそん とう ばあい べんしょう

し

によっては弁 償 していただくこともあります。 **はそん**

Q3 **破損 したかどうかわからないけれど、端末 が思 うように動 かない(起動 できない・アプリが たんまつ おも うご きどう つか ばあい**

**使 えない等)場合 はどうすればよいですか?** よくじつ こさま きょういん じょうきょうとう つた

**A3:**翌日 、お子様 から教 員 に状況等 を伝 えるようにしてください。 (必要に応じて、連絡帳等での補足をお願いします。) ひつよう おう れんらくちょうとう ほそく ねが **ゆうがい しんぱい なに たいさく**

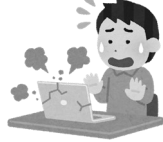

**Q4 有害 サイトにアクセスしてしまわないか心配 です。何 か対策 はありますか。**

- **A4:1人1台端末には、フィルタリングサービスを 導 入 して有害サイトへのアクセスをブ** ひとりいちだい たんまつ どうにゅう ゆうがい 口ックしています。また、フィルタリングの設定については、学校の意見等を参考に適宜 せってい がっこう いけんとう さんこう てきぎ 見直 しいたします。 みなお
- **Q5 夜遅 くまで動画 を観 てしまう等 、生活 リズムが乱 れないか心配 です。何 かルールはあります よるおそ どうが み とう せいかつ みだ しんぱい なに か?**
- **A5:**使 つか い方 かた のルールを定 さだ め、深夜 しんや の利用 りよう を 行 おこな わない等 とう 、学校 がっこう でも十 分 じゅうぶん に指導 しどう いたしますが、 御家庭でも御指導をお願いします。(P15~参 照 ) ごかてい ごしどう ねが さんしょう **り よ う り れ き がくしゅうりれき きろく**
- **Q6 利用履歴 や学習履歴 は記録 されていますか?** きろく
- **A6: 次の履歴を以下の目的のために記録しています。また、アプリのうち、ミライシードの** つぎ りれき いか もくてき 学 習履歴、Classroomの課題提出状況等については、各教員が指導のために確認できる がくしゅう りれき かだいていしゅつじょうきょうとう かくきょういん しどう かくにん ようになっています。 【記録している履歴】端末へのログイン履歴、インターネットの閲覧履歴、 きろく りれき たんまつ りれき えつらんりれき

 Classroomやミライシード等 のアプリの利用履歴 とう りようりれき

せいとしどうじょうもんだい

【記録の目的】システム障害時の原因究明や、生徒指導上問題となる行為および目的外での きろく もくてき しょうがいじ げんいんきゅうめい こうい もくてきがい 利用 があった際 の対策 のため りよう さい たいさく

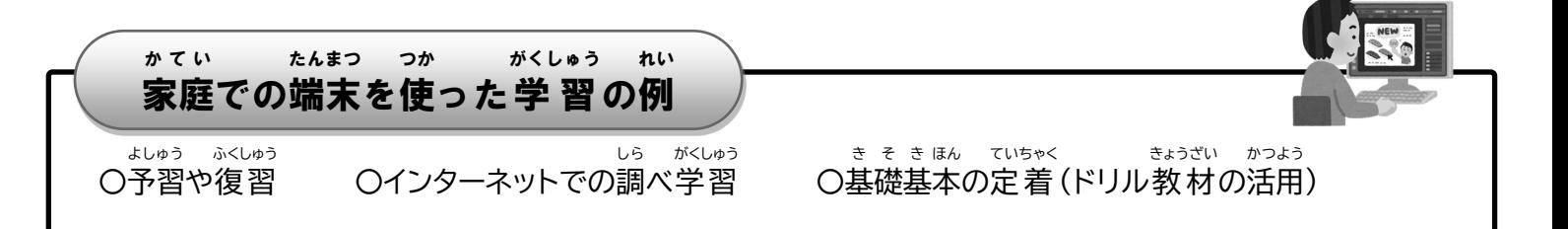

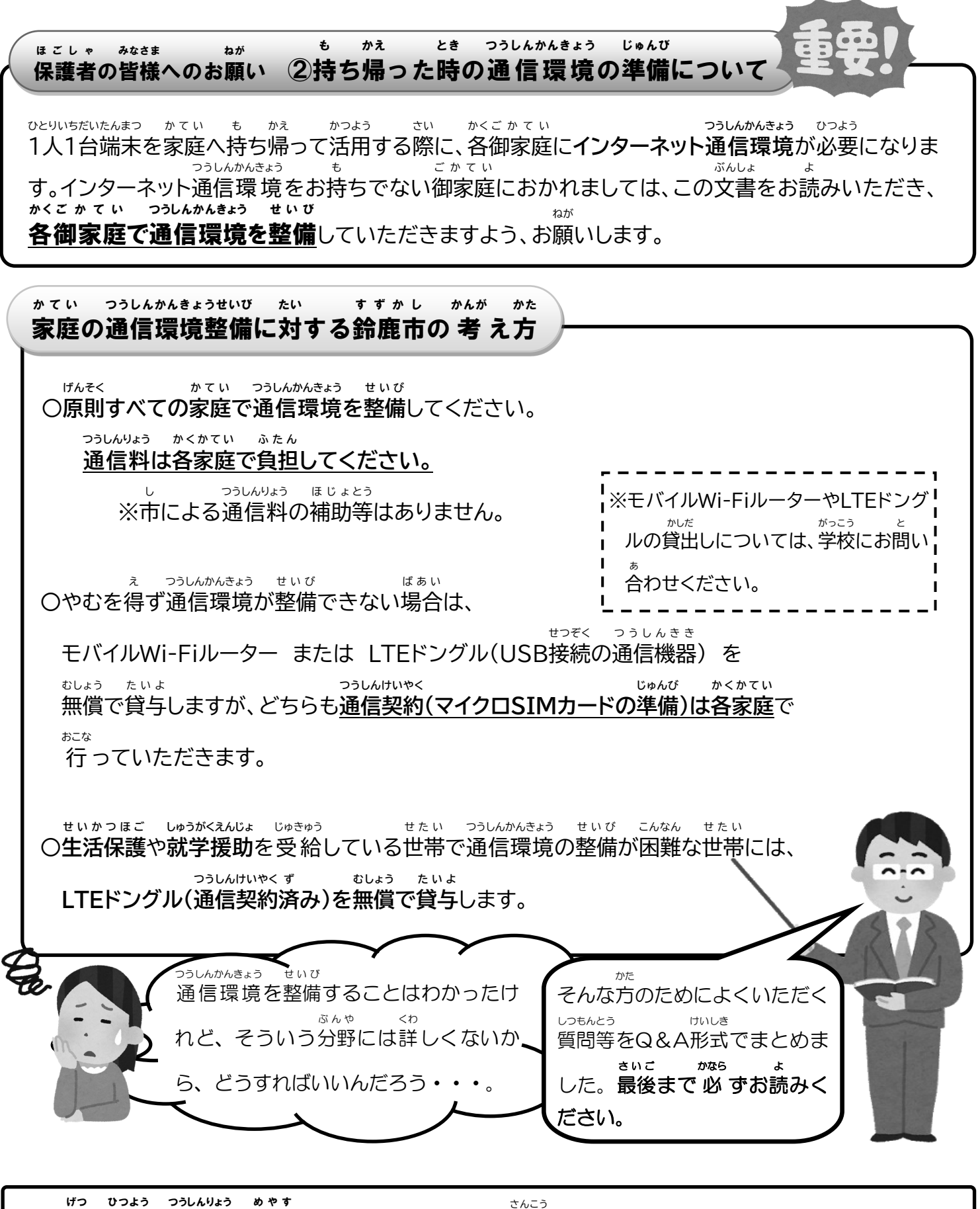

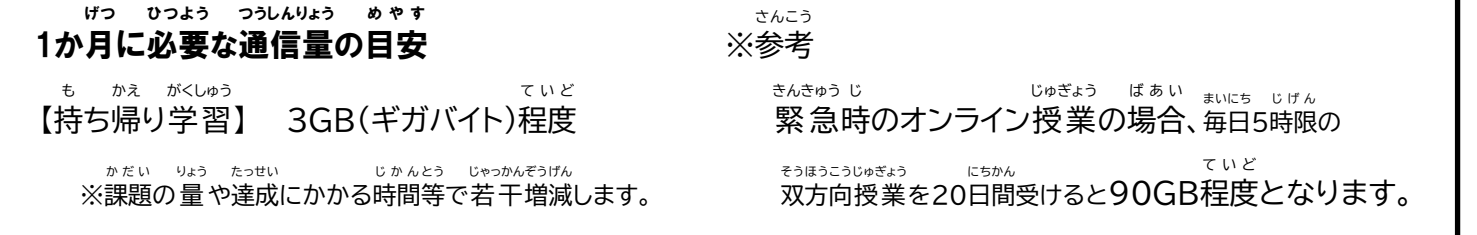

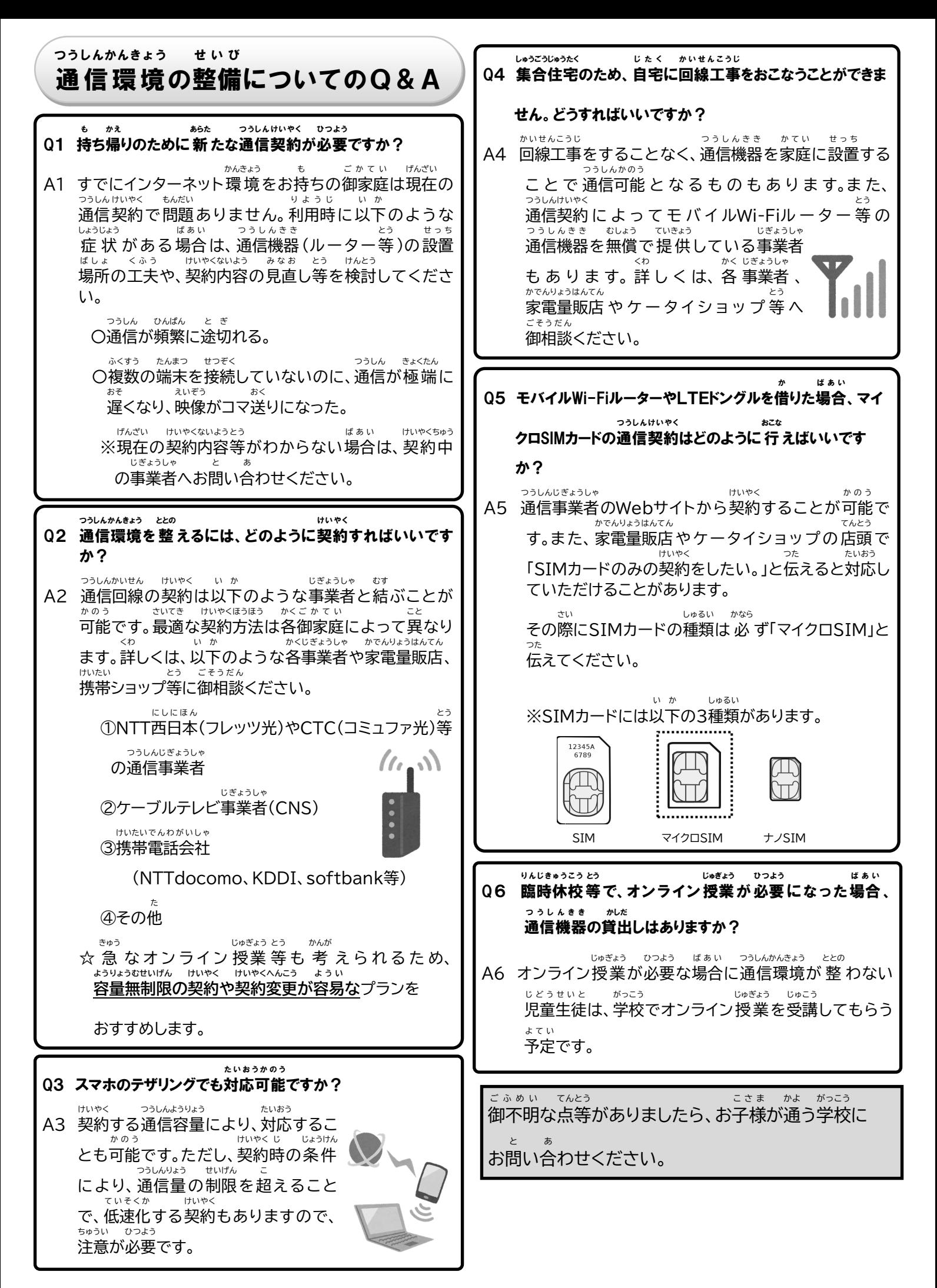

#### 端末 (Chromebook)の利用 のしかた たんまつ りよう

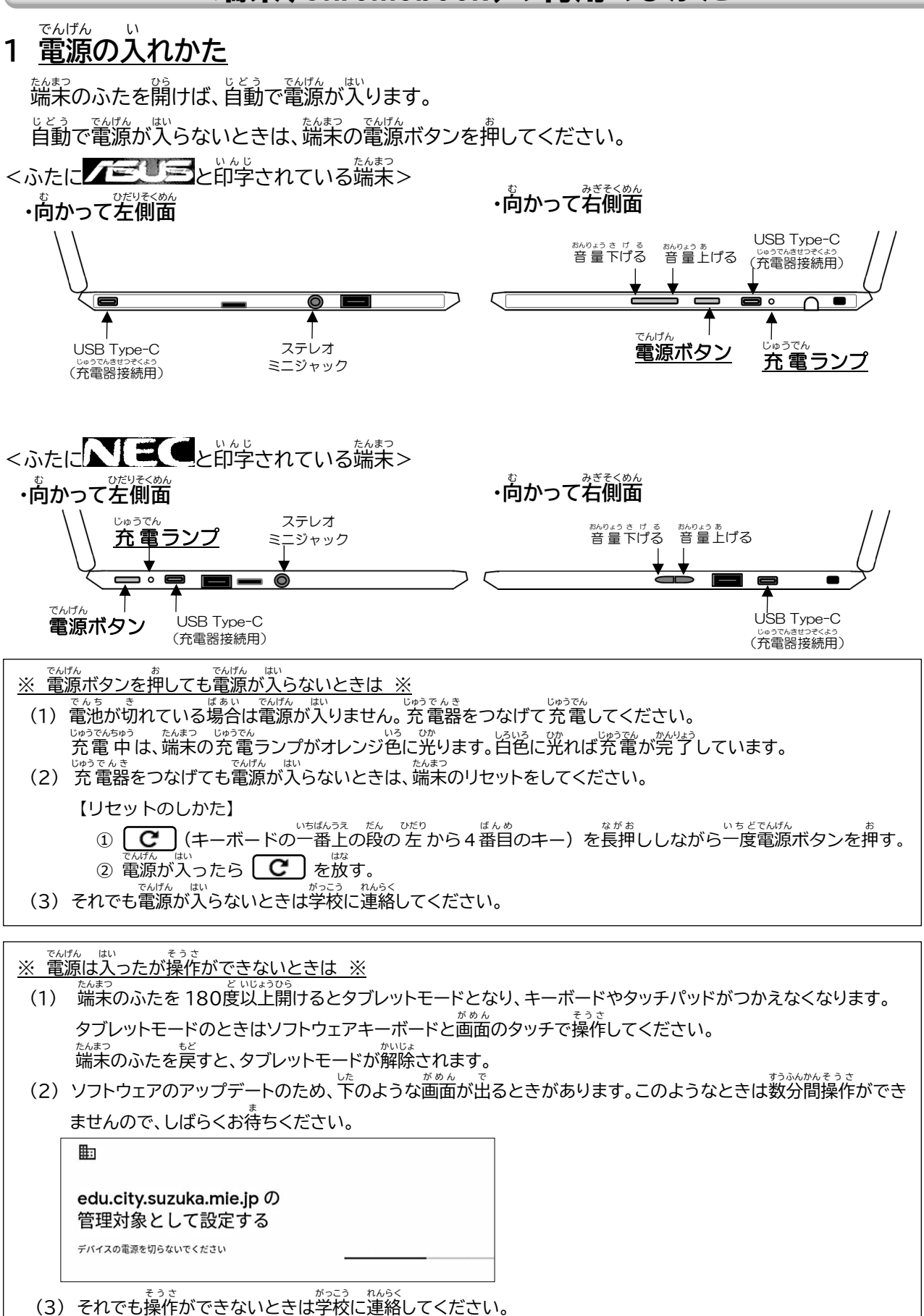

# \_\_<br>2 Wi-Fi への接続のしかた

# ※ はじめて御家庭の Wi-Fi に接続するときに必要な作業です。 ※

。<br>※ 御家庭の Wi-Fi の SSID とパスワードを調べてください。 ※ SSIDやパスワードは、御家庭 ご か て い の「Wi-Fi ルータ」の裏 うら や底 そこ に印字 い ん じ されていることが多 おお いです。 「Wi-Fi ルータ」のメーカによっては、パスワードのことを「暗号化 あ ん ご う か キー」や「KEY」、「PASS」、「セキュリティーキー」な どと呼 よ ぶことがあります。

### 電源 でんげん を入 い れた後 あと に下 した のような画面 が め ん になったら、一覧 いちらん の中 なか から御家庭 ご か て い の Wi-Fi をクリックしてください。

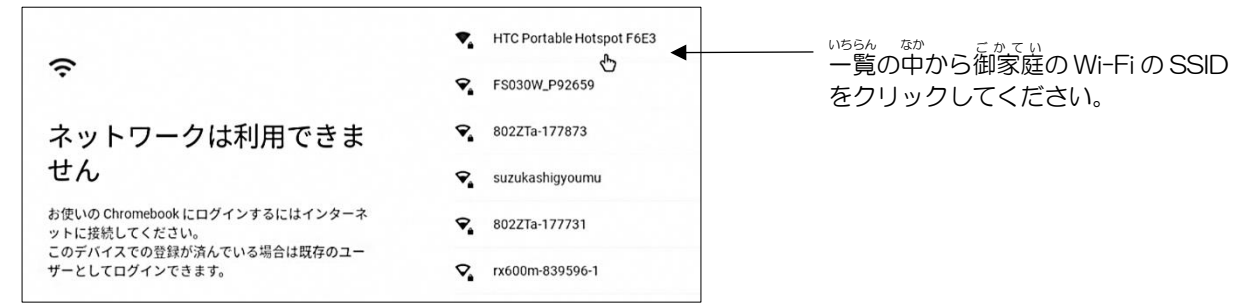

。<br>御家庭の Wi-Fi のパスワードを入 力してください。

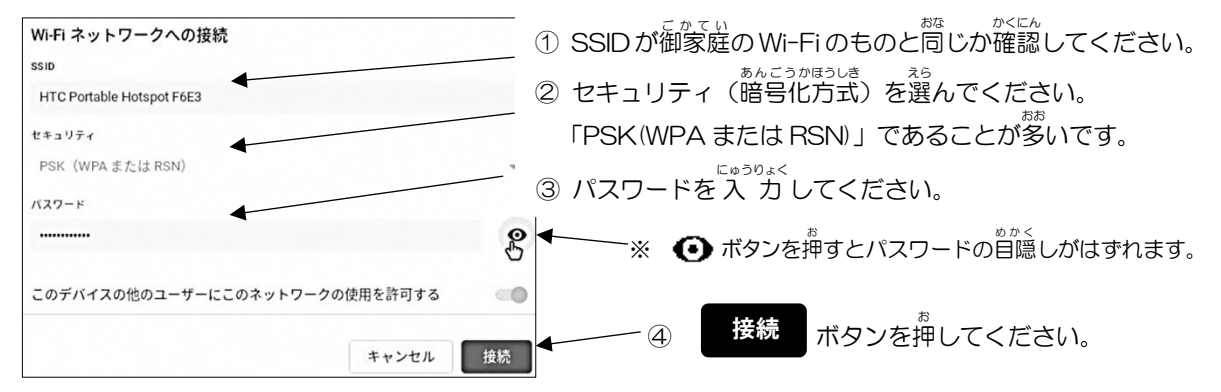

### **3 ログインのしかた**

ログイン ID やパスワードはお子様に伝えてあります。わからないときは学校にお問い含わせください。

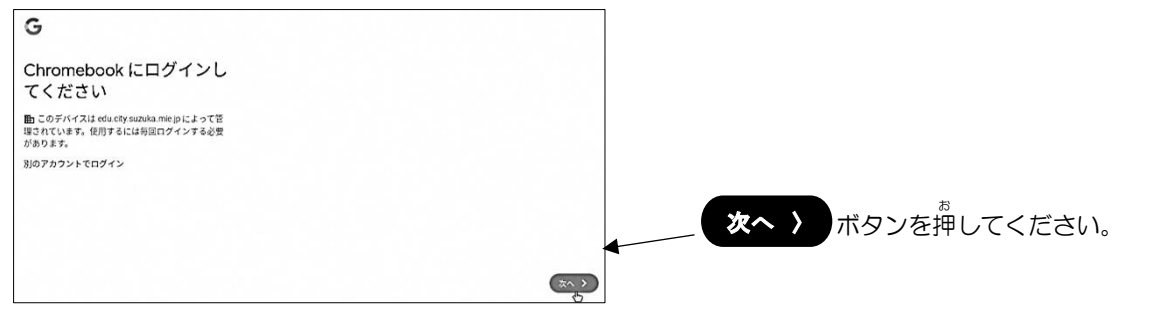

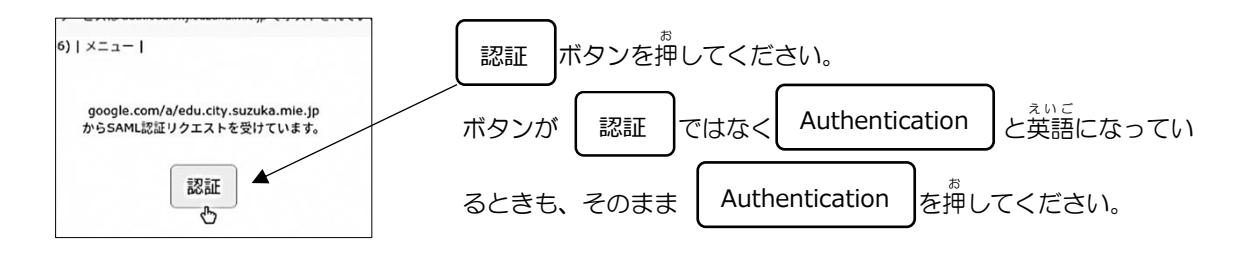

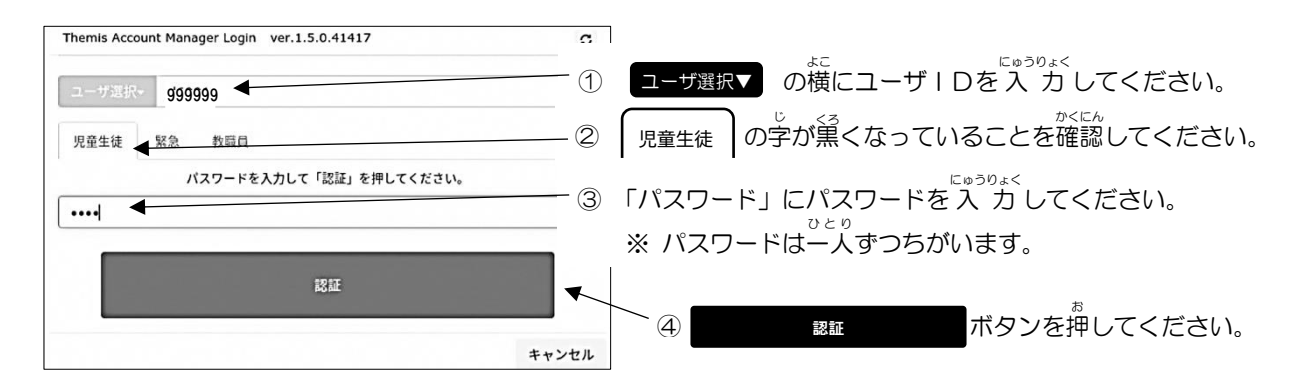

**4 つかわないとき**

つかわないときは、 **そのまま端末** たんまつ **のふたを閉** と **じて**ロックモードとしてください。

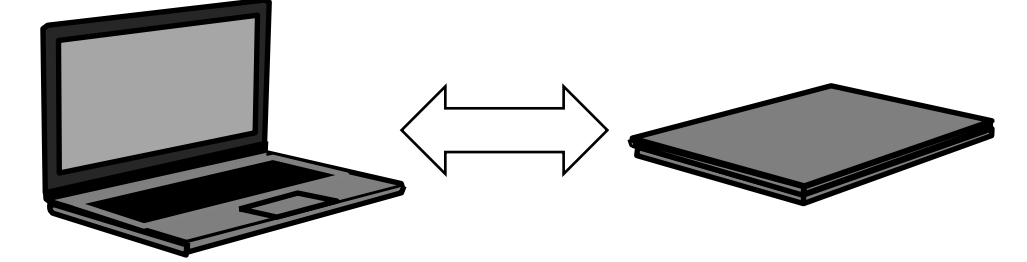

**5 もう一度** い ち ど **つかいはじめるとき**

– もう一度つかうときは端末のふたを開けて、ログインのときにつかったパスワードを入 力してください。

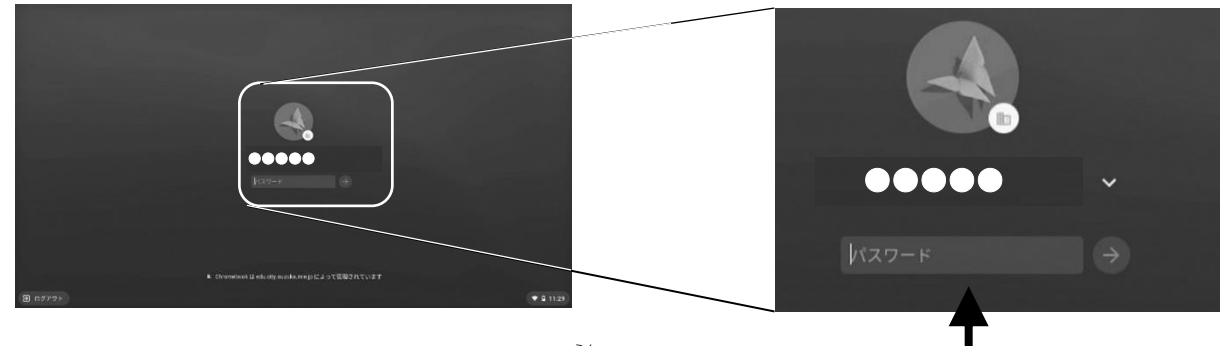

「パスワード」欄 らん にログインのときにつかったパスワードを <u>ょ。ぅ。。</u><br>入 力し、 ◆ ボタンを押してください。

**6 電源** でんげん **を切** き **る**

電源 でんげん を切 き るときは、右下 みぎした の時刻 じ こ く をクリックし、電源 でんげん マークを押 お してください。 ●

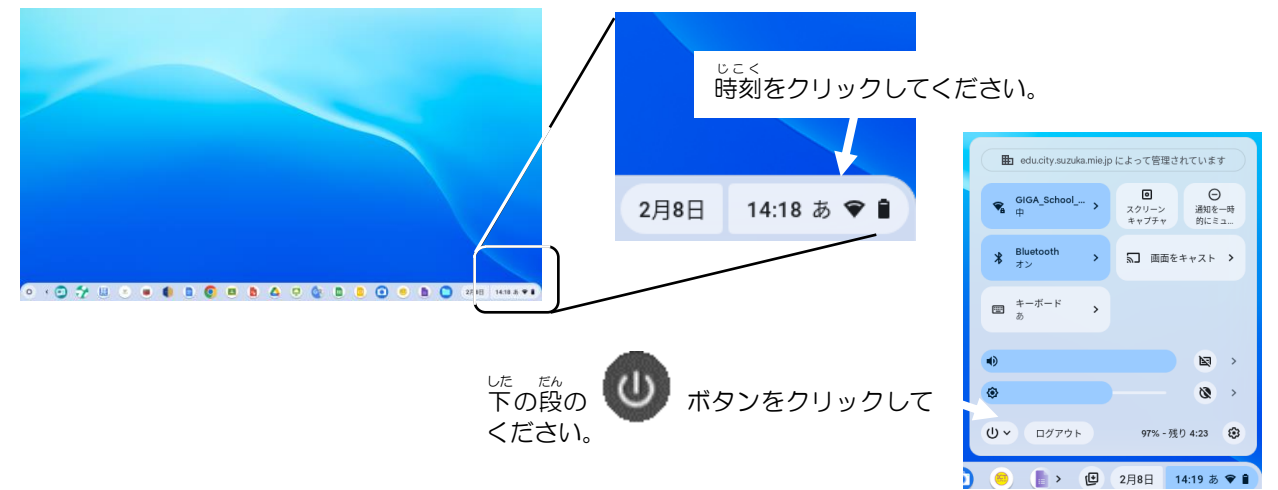

# **7 その他** ほか

(1) 音が出ないときは、端末の向かって右側面の音量ボタンで操作してください。

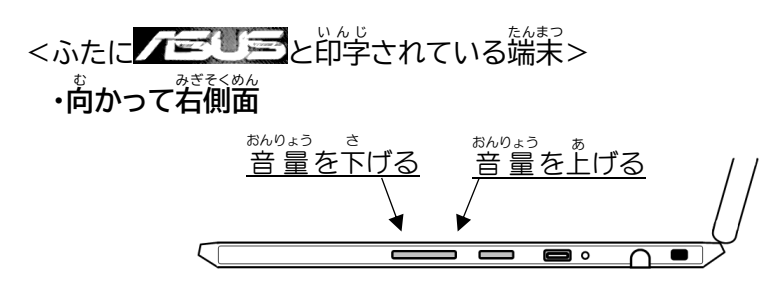

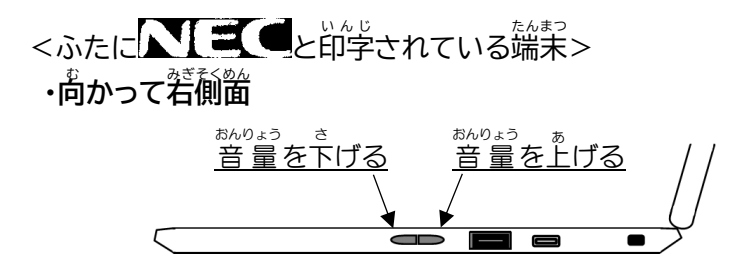

- (2) 日本語が入力できないときは、 <sup>かな</sup>》 キー(キーボードの上 ぅぇ<br>上から二番目の一番*左* のキー)を押して ください。 かな 英数
- (3) 充電するとき、充電器を端末側面の USB Type-C に接続してください。 <sub>たんまつそくめん<br>端末側面の USB Type-C に接続してください。</sub> 左右 さゆう رە مەھەدەسى ئەنەسى *دەنلىكى*<br>ئۆتەن ئۇڭ C でも充 電 可能です。
- (4)端末に貼ってある「ASUSコールセンター」 や「NECサービス蔄い $\mathring{\mathbb{A}}$ わせセンター」、「NTTデータ へルプデスク」などの**会社の番号には絶対に電話をかけないでください。** ばんごう ぜったい 「電源 でんげん が入 はい らない」などの困 こま ったことは、 **学校** がっこう **に連絡 してください。** れんらく

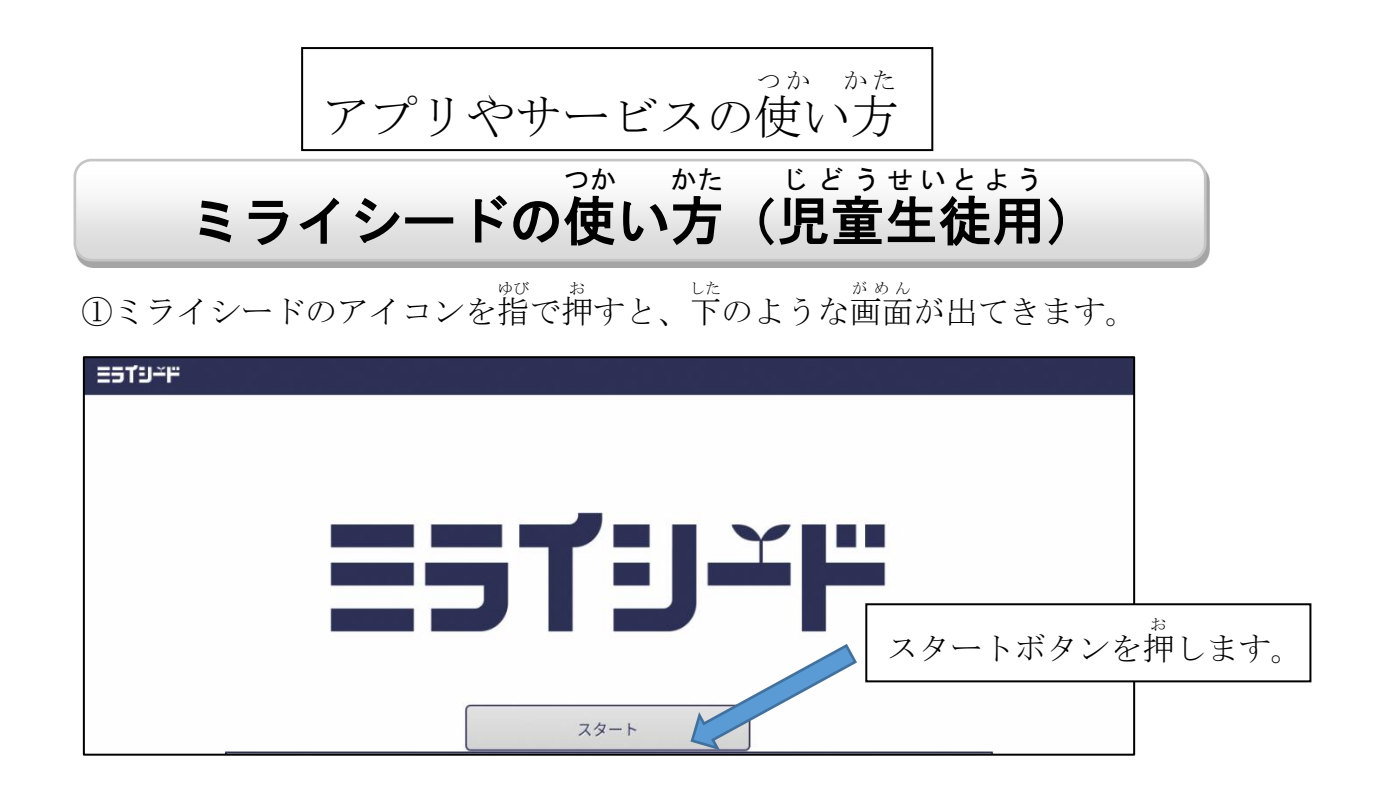

②自分の学年・組、出 席番号、パスワードを 入 力 する。

(※四角で囲まれたところを指で押すと 入 力 できるようになります。)

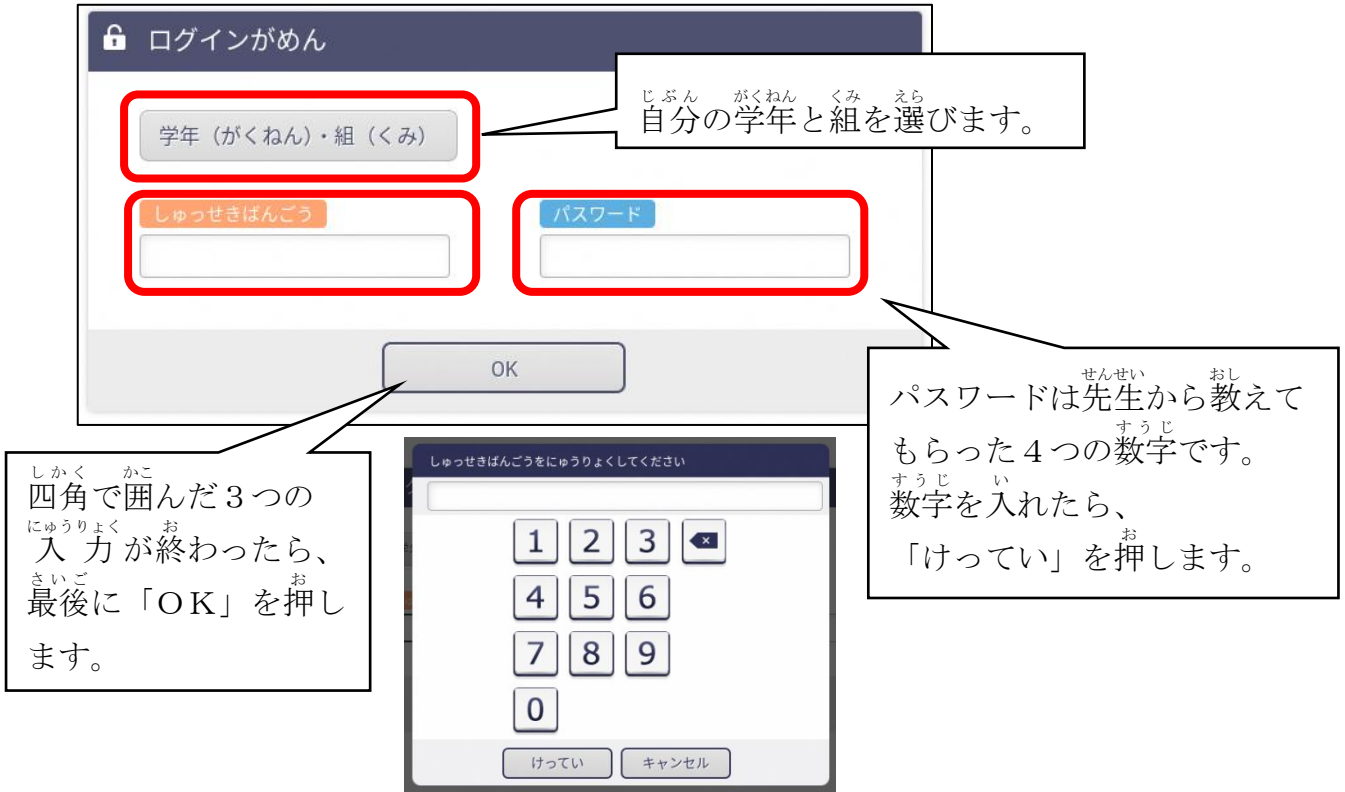

しゅっせきばんごうは、1番の人は「1」、10番の人は、「10」といれます。

③「ドリルパーク」を押 お します。

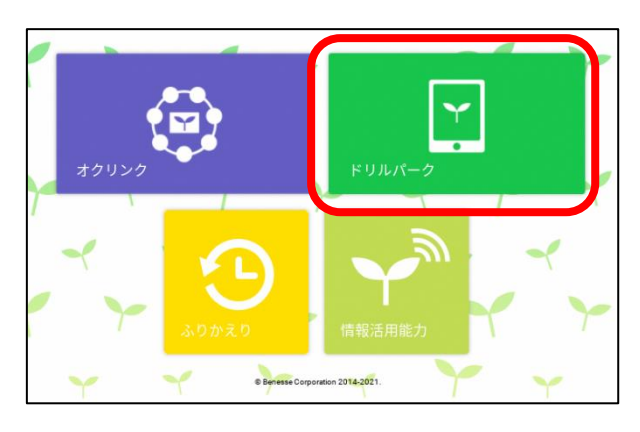

④自分の学年、学 習 する教科を選ぶとドリルがはじまります。

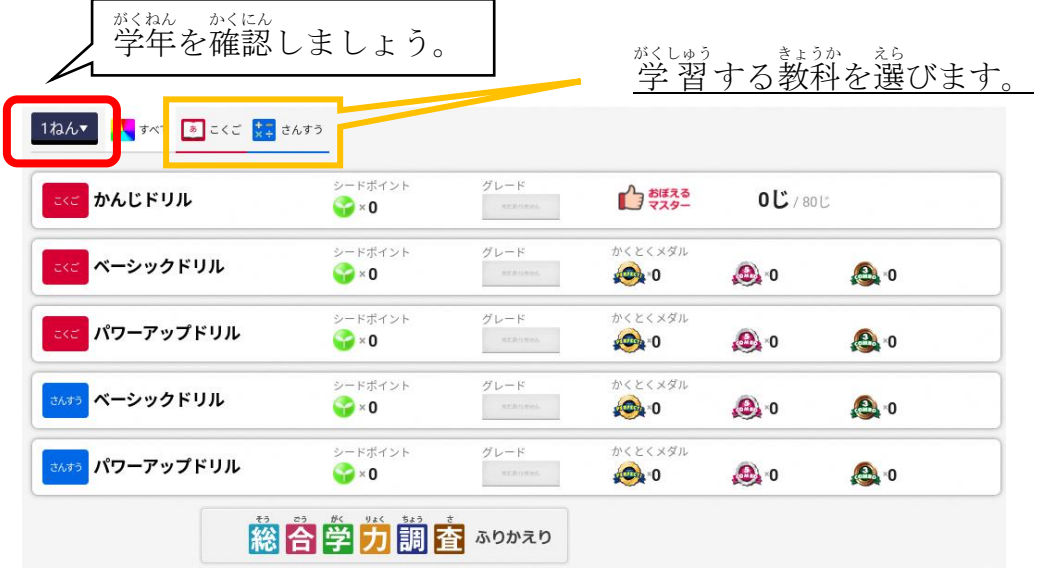

ゕ<sub>ゕゖゖ</sub><br>漢字ドリルを選ぶと、下のような画面が出てきます。

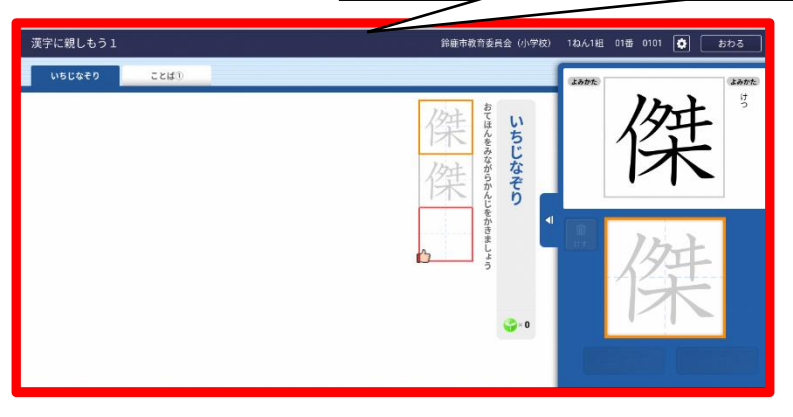

アプリやサービスの使い方 つか かた

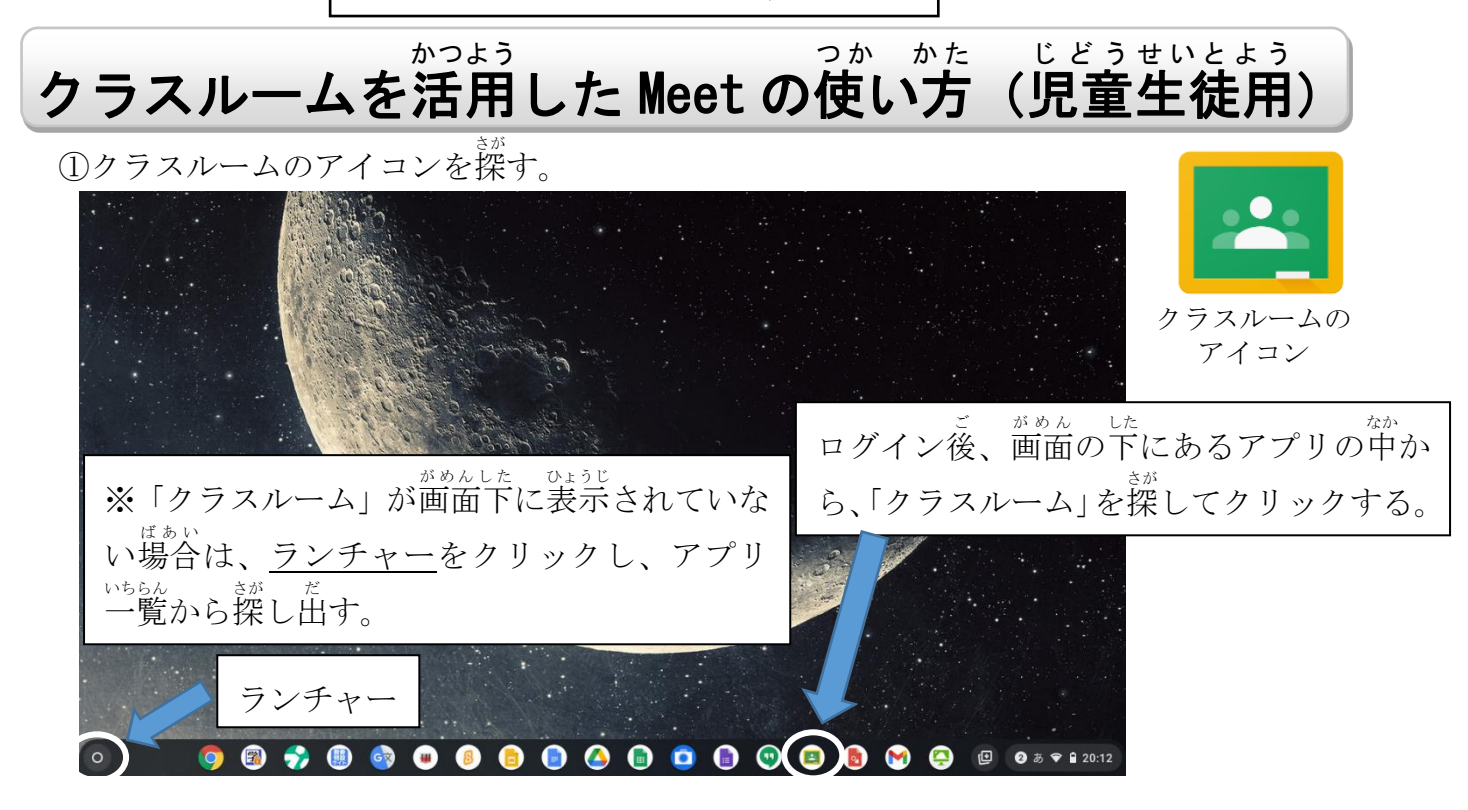

※ 「クリック」と 「指で押す」 は、 同じことです。

②クラスルームの中から、自分のクラスを見つけてクラスに入る。

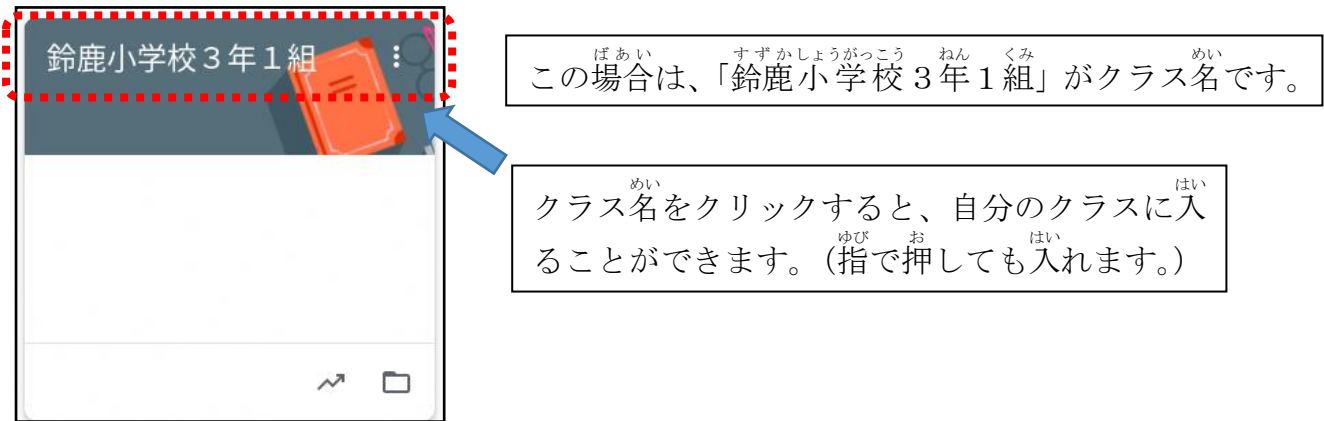

③自分のクラスに入ったら、Meet の参加をクリック(指で押す)する。

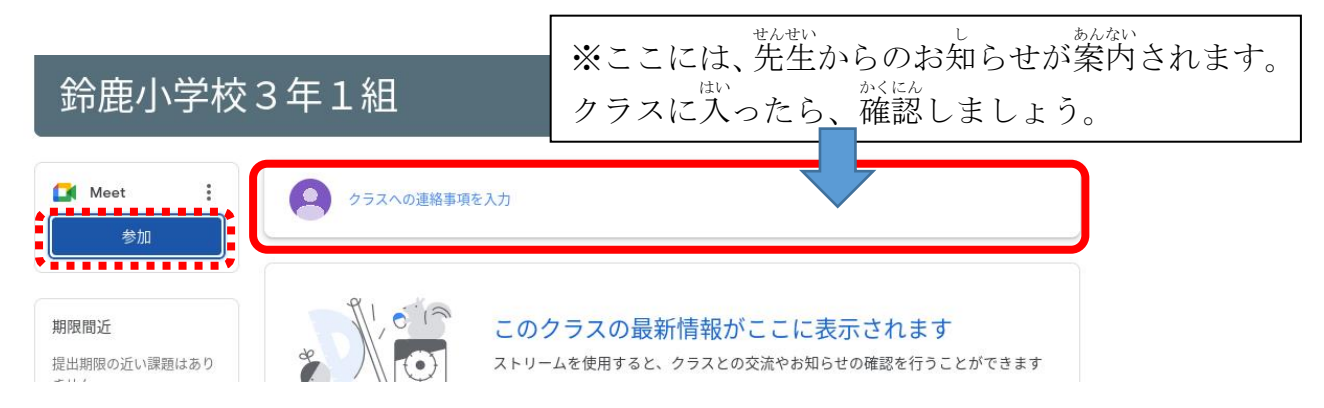

「今すぐ参加」ボタンをクリックすると、 Meet Meet への参加が 完 了 します。 fl6ac2dwpm あなた以外にまだ誰も参加していません ■ ■ 画面を共有する ☆ 参加 (音声には電話を使用) ້⊗

⑤Meet へ参加 さんか したら次 つぎ のことをかくにんする。

④Meet の画面から参加ボタンをクリック(指で押す)する。

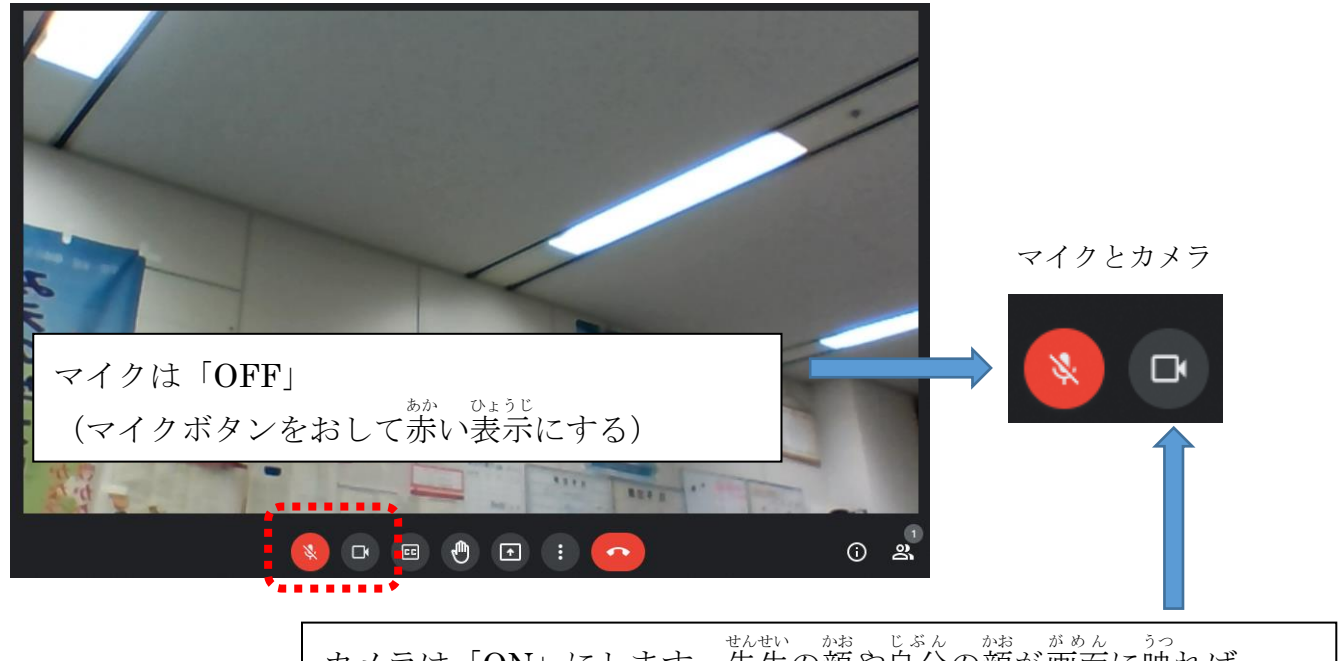

カメラは「ON」にします。先生の顔や自分の顔が画面に映れば \*ドヒェタミ゙<br>大丈夫です。(カメラボタンが白色になっているか確認しましょう。)

⑥オンライン授 業が始まったら、次のことを守って授 業を受けましょう。

- ・<sub>先生の指</sub>示があるまでは、Meet の画面にあるボタンはさわりません。
- ・ 話 はなし をするときだけ、マイクボタンをクリックします。
- ・授業が終わったら、↓ボタンを押して、Meet から退出します。

家庭 でクロームブックを使 かてい つか う時 と き のルール 小学校 しょうがっこう 高学年用 こうがくねんよう

クロームブックは、みなさんの学 習 に役立てるため、鈴鹿市教育委員会から貸出された ものです。<sup>ただ</sup>しい使い方を身につけ、卒業 まで、大切に使いましょう。

そのために、「家庭でクロームブックを使う時のルール」を決めました。みなさんでこの ルールを守り、クロームブックを「安全・安心・快適」に使い、楽しく学 習 しましょう。

| もくてき<br>| 目的

クロームブックは、学習活動のために使うものです。ゲームや学習 に関係の無い動画、趣味のものを見るためのものではありません。

### 2 使い方

- ・ <sup>がぬん</sup>にふれる時は、指やタッチペンを使います。えんぴつやペンでふれたり、落書きした り、磁石を近づけたりしません。
- よごれた手やぬれた手では使いません。

### 3 保管や持ち運び

- ・ 登下校 中 は、クロームブックをかばんから出しません。
- · クロームブックの上にものをのせません。
- ・ クロームブックを持ったまま走ったり、床に置いたりしません。
- ・ 家の人の自の届くところに置いておきます。
- ・ ふ<sub>秘</sub>ぶ、<sub>落ちてしまいそうな場所に置きません。</sub>
- ・ クロームブックの近くに、お茶や水などを置きません。

### 4 健康 けんこう のために

- ・ クロームブックを、正しい姿勢で使いましょう。 ①いすに深く座りましょう ②背中を伸ばしましょう ③見やすい位置に画面の角度をかたむけましょう
	- ④クロームブックの画面から30センチ離しましょう
- ・30分にI回は画面から自をはなし、遠くを見るなど、自を休ませます。 、ホォラヒャムイラボ)<br>※長時間使うことにより、自が疲れたり、視力が低下したり、体 調が悪くなったりする 人 ひと もいます。
- ・ ぱぅしん しゕんまぇ<br>・ 就 寝 I時間前からはクロームブックの使用をひかえましょう。

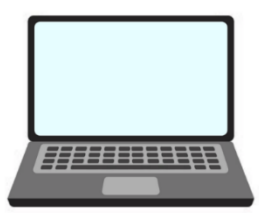

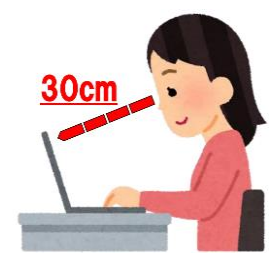

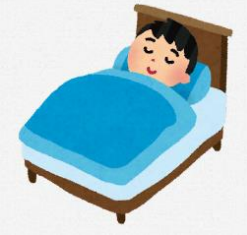

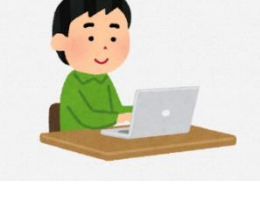

### 5 安全な使い方

- ① インターネット
- ・ ※しゅう 。。。。。。。。<br>・ 学 習に関係のないウェブサイトにアクセスしません。 インターネットに接続した記録は残ります。
- ・ インターネットには制限がかけられていますが、もしもあやしいサイトに入ってしまっ たときは、すぐに画面を閉じ、家の人や先生に知らせます。
- ・ インターネット 上 でも悪口(誹謗 中 傷 \*^\*) は言いません、仲間外れもしません。

### ② カメラ機能 きのう

- ・ 先生が許可したとき以外は、カメラ機能を使いません。
- ・ だれかを撮影するときは、勝手に撮らず、 <sup>なら、 おぶ</sup>する相手の許可をもらいます。 ※「カメラ」の機能は、個人情 報の 流 出 、肖像 権<sup>※2</sup>、著作権<sup>※3</sup>の侵害等、多くの危険 が含まれているため、特に気を付けて使う必要があります。

### ③ 個人情報

- ・ 自分のIDやパスワードをほかの人に教えません。
- ・ Ёぶん。 ひとっぽうほう なまん じゅうしょ でんねばごう<br>・ 自分やほかの人の個人情 報(名前や 住 所、電話番号など)はインタ 一ネット「上に書き込んだり、公開したりしません。」

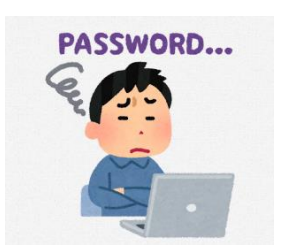

- ・ 家や学校などの決まった Wi ーFi以外につなぎません。
- ④ データの保存
- クロームブックで<sup>74</sup>ったデータやインターネットからダウンロードしたデータ(写真や 動画 どうが など)は先生 せんせい が許可 きょか したものだけ保存 ほぞん します。

### ⑤ 著作権

- ・ ほかの人の権利を侵害するトラブル(著作権、肖像 権の侵害)に巻き込まれないように しましょう。 、ホニて 。ポー\*<br>※相手の許可なしに、ほかの人の個人情 報 (名前や 住 所、電話番号など)をインター
	- ネット 上 に公開することは違法となります。
- ⑥ 設定の変更
- ・ 先生の許可なしに設定を変えません。
- ・ クロームブックに入っているアプリケーションを削除しません。

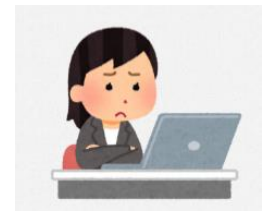

- 6 本具合や故障等を防ぐために
- ・ 家のパソコンとクロームブックは、絶対に接続しません。
- ・ クロームブックに不適切な表示が出たり、 使えなくなったりしたと きはすぐに家の人や学校に知らせます。

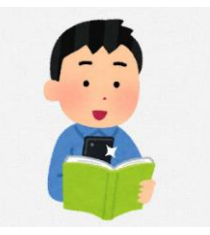

- ・ こわれたり、なくしたりした時も、すぐに学校に連絡をします。
- 7 クロームブックを大切に使うために
- ・ クロームブックに貼ってあるシールをはがしたり、勝手にシールを貼ったりしません。
- ・ ルールが守れないときは、クロームブックを使うことができなくなります。

、こまった場合は、必ず家の人と相談の上、学校に連絡してください。

- ※Ⅰ 诽謗 中 傷 ・・・ほかの人の悪口を言いふらして、傷つけること。
- ※2 肖像権・・・自分の肖像(顔や姿)を許可なく写真や絵画、彫 刻などに写しとら れたり、公 表したり、使用されたりしない権利。
- ※3 著作権・・・文 章・音楽・写真・絵など、それをつくった人以外は勝手に使っては いけないという権利 けんり 。

#### **御家庭** ごかてい **で気** き **をつけていただきたいこと①**

# □ 端末を使うときの健康面の注意点について

<u>たんまって</u><br>端末を使うときの健康面でのポイントを、本人の習 慣として身につけられるよ う、学校でも指導しますが、特に低年齢のお子さまの場合などは、保護者の方にも **気** き **にかけていただけると効果的** こうかてき **です。**

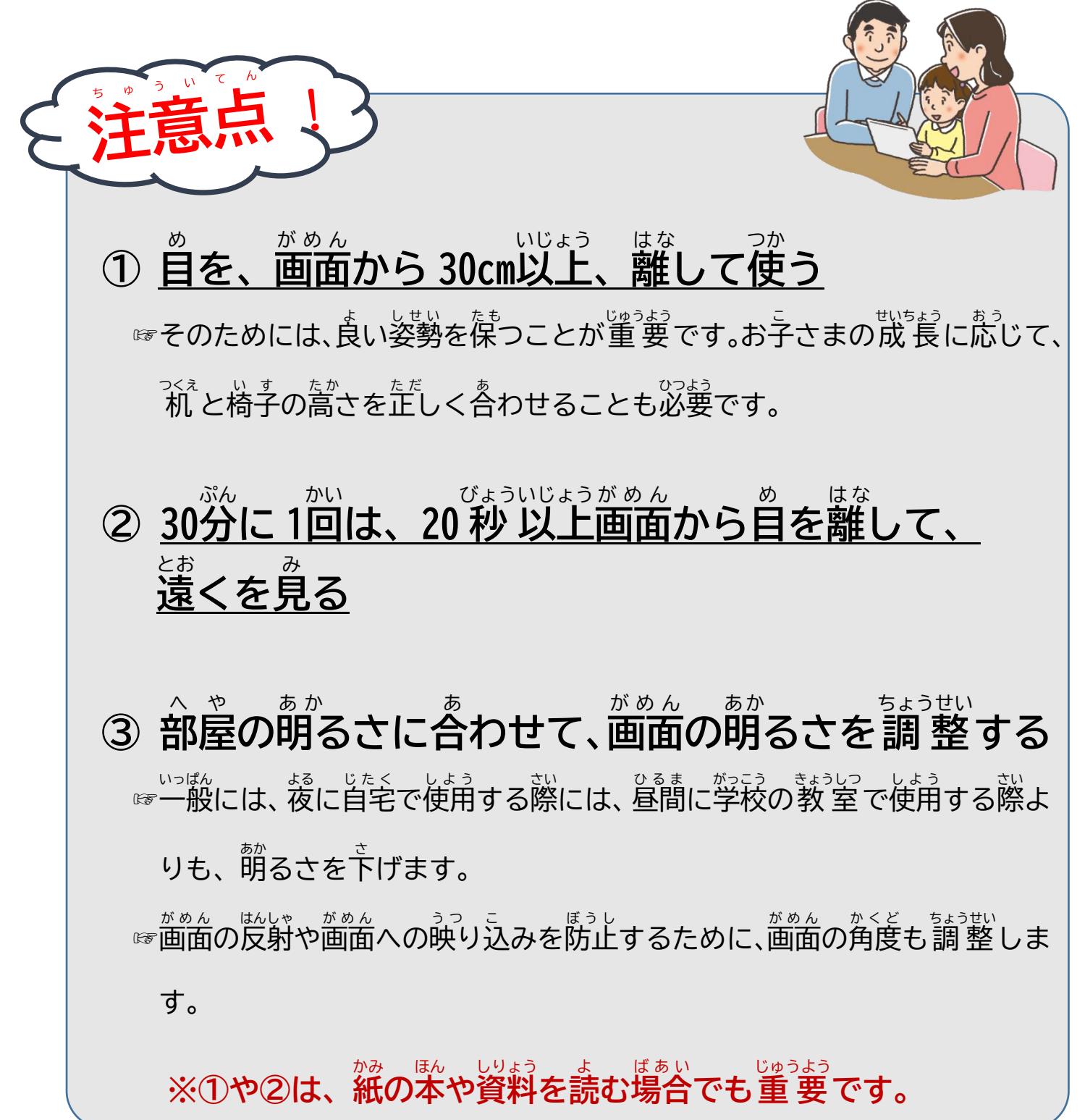

#### **御家庭 で気** ごかてい き **をつけていただきたいこと②**

 **端末** たんまつ **の利用** りよう **時間** じかん **等** とう **のルールについて**

 **「<sub>のてい」</sub><br>● 御家庭で過ごす時間全体の中で、御家庭で用意** したデジタル機器も含めて、端末を、 いつどのよう に使うか、お子様と話し合うことが大切です。

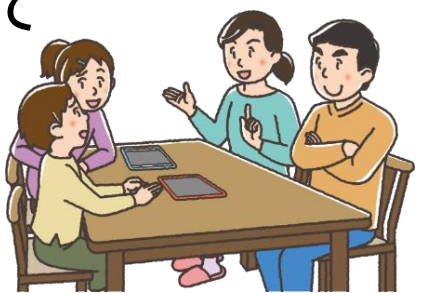

<最低限 、守 さいていげん まも っていただきたいこと>

<mark>|</mark>・ <sup>必</sup>なくとも、 寝る1時間前からは、デジタル機器の利用を控えるようにします。|

┃゠☞睡眠葥に強い究を浴びると、ス(説作用があるホルモン「メラトニン」の芬泌が๋ 皆きされ寝つきが慧く なります。

┃・学校で配られた端末は、学習に関係ない旨的では使いません。

健康箇に気をつけて使う場合でも、デジタル機器を使う時間があまりに萇くなると、人と人とのリアルな **関わり合いや、自分の態覚や行為を通して**理解する学習、地域社会での体験活動などの時間も、少なくなっ てしまいます。

战長朝のお子稴のバランスの良い発達の観点からも、(使い方にもよるため、一概に何時間までなら OK と いうことはいえませんが)、お子様がさまざまな経験や活動ができるよう、御家庭でもデジタル機器筌般の 使い方について、この機会にお考えください。

#### **端末** たんまつ **の安全** あんぜん **な利用** りよう **について**

お子様のインターネット使用時や、スマートフォンを持たせる際には、インター ネット上の犯罪等の被害者や加害者にならないようにするなど、適切な指導が必要 **です。**

- ☞フィルタリングは、お子稴にとって<sup>次</sup>適切な情<sup>3</sup>報へのアクセスを遮断したり、インターネットでのトラブル を防いだりするのに役立ちます。
- ☞御家庭で甪意するデジタル機器に、携帯電話会社などが提<sup>せ</sup>はするフィルタリングサービスを活角することに ついても細検討ください。

☞鈴鹿市が賛与した輪茉には、フィルタリングサービスを導『プしています。

出演:「輪茉莉角に当たっての児童生徒の健康への齢濾等に関する啓発リーフレットについて」(文部料学省)